# **Práctica**

Configuración Routing / resumen comandos

# **Comandos Cisco (v1.3)**

*Para entrar en modo configuration:*

#conf t (config)#

# **1. Habilitar IPv6 en una interfaz**

Nota: Al configurar una dirección IPv6 en una interfaz, se habilita automáticamente IPv6 en esa interfaz. Lleva implicito el "ipv6 enable"

```
interface xxxxx
   ipv6 enable
```
# **2. Configurar una dirección**

```
interface xxxxx
    ! Direccion General
   ipv6 address X:X:X:X::X/<0-128>
   ! Dirección link-local
   ipv6 address X:X:X:X::X
   ! Autoconfiguración
   ipv6 address autoconfig
```
### **Ejemplo (Interfaz LAN doble-pila)**

```
interface Ethernet0/0
   ip address 192.168.1.254 255.255.255.0
   ipv6 address 2001:db8:123:1::2/64
```
# **Habilitar routing IPv6**

! activate IPv6 unicast routing ipv6 unicast-routing ! activate IPv6 Cisco Express forwarding ipv6 cef

# **Configurar rutas estáticas**

```
! sintaxis
! ipv6 route prefix/prefixlen next_hop
! use ::/0 for default route
ipv6 route ::/0 2001:db8:10a:1001::1
```
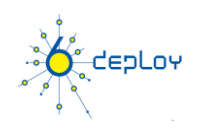

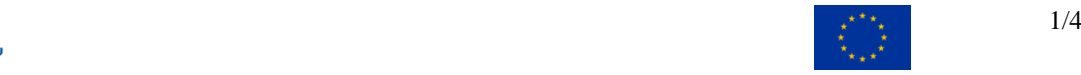

# **Routing (OSPFv3)**

```
 ! "1" is the process ID
ipv6 router ospf 1 
    router-id 2.2.2.2
interface Ethernet0/0
      ipv6 address 2001:db8:1:1::1/64
      ipv6 ospf 1 area 0
      !
interface Ethernet0/1
      ipv6 address 2001:db8:1:2::2/64
      ipv6 ospf 1 area 1
      !
```
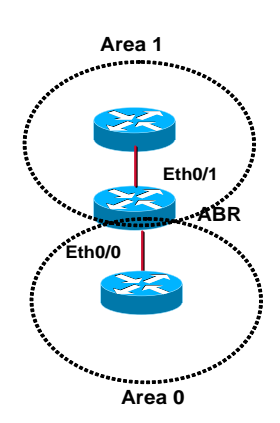

# **Redistribución (OSPFv3) direcciones Loopback**

Hay varias maneras de conseguir esto:

#### **1. Redistribución**

```
Router(config)# ipv6 router ospf 1
Router(config-rtr)# redistribute connected --> LOOPBACK
Router(config-rtr)# redistribute static ---> Configuradas Estaticas
```
 Nota: Las rutas de una interfaz solo se anunciarán si la interfaz está levantada, o si se añade su dirección a la table de routing, por ejemplo introduciendo una ruta estática.:

Router1(config)# ipv6 route 2001:DB8:CAFE:A::/64 null 0

#### **2. Incluyéndola en OSPFv3 con passive**:

```
Router(config)# interface loopback0
Router(config-if)# ipv6 ospf 1 area 0
Router(config-if)# exit
Router(config)# ipv6 router ospf 1
Router(config-rtr)# passive-interface loopback 0
```
# **Routing (BGP): eMBGP Peering**

```
router bgp <my-as-number>
      no bgp default ipv4-unicast
      bgp router-id a.b.d.f
      neighbor X:X:X:X::X remote-as <neighbor-as>
      address-family ipv6 unicast
        neighbor X:X:X:X::X activate
         network 2001:db8::/32
         no synchronization
      exit
```
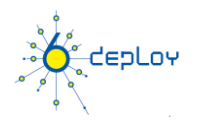

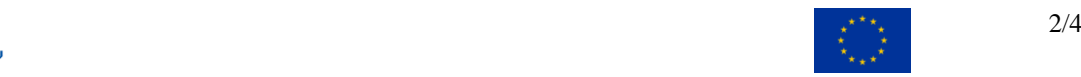

# **Routing (BGP): iMBGP Peering**

*Nota: Para los peerings iMBGP, debes especificar la dirección IPv6 utilizada para las actualizaciones de routing BGP*

```
router bgp <my-as-number>
      no bgp default ipv4-unicast
      bgp router-id a.b.d.f
      neighbor X:X:X:X::X remote-as <my-as-number>
      neighbor X:X:X:X::X update-source Loopback 0
      address-family ipv6 unicast
         neighbor X:X:X:X::X next-hop-self
         neighbor X:X:X:X::X activate
         no synchronization
      exit
```
## **Routing (BGP): "Inyectar" prefijos IPv6 en BGP**

Router(config)# ipv6 route 2001:DB8:CAFE:1::/64 Null0

*Nota: Recordar que solo se pueden anunciar las rutas que existan en la tabla de ruteo propia. Si una ruta no existe hay que "instalarla" en la tabla de rutas.*

```
Router(config)# router bgp 65152
Router(config-router)# address-family ipv6 unicast
Router(config-router-af)# network 2001:DB8:CAFE:1::/64
```
#### **Políticas de filtrado de routing**

```
ipv6 prefix-list bgp-in-6net seq 5 deny ::/0
      Significa exactamente filtrar ::/0
ipv6 prefix-list bgp-in-6net seq 10 deny 3FFE:300::/24 le 28
ipv6 prefix-list bgp-in-6net seq 15 deny 2001:db8::/35 le 41
ipv6 prefix-list bgp-in-6net seq 20 permit 2002::/16
ipv6 prefix-list bgp-in-6net seq 25 permit 3FFE::/17 ge 24 le 
24
ipv6 prefix-list bgp-in-6net seq 30 permit 3FFE:8000::/17 ge 28 
le 28
      Significa todos los prefijos que coincidan con 3FFE:8000::/17 con 
longitude 28
ipv6 prefix-list bgp-in-6net seq 35 permit 3FFE:4000::/18 ge 32 
le 32
ipv6 prefix-list bgp-in-6net seq 40 permit 2001::/16 ge 32 le 
35
      Significa todos los prefijos derivados de 2001::/16, con longitude entre 
32 y 35
```
#### **comandos show**

Interfaces IPv6:

show ipv6 interface

Rutas estáticas IPv6:

show ipv6 route

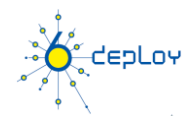

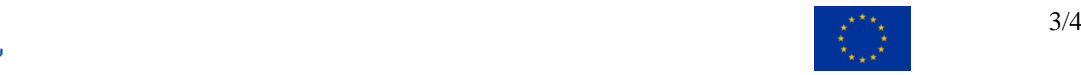

#### Comandos OSPF IPv6:

show ipv6 ospf show ipv6 ospf neighbor show ipv6 ospf interface show ipv6 ospf database show ipv6 route show ipv6 route ospf

#### Comandos BGP IPv6:

show bgp show bgp summary show bgp ipv6 unicast/multicast/all summary show bgp ipv6 neigh <addr> routes show ipv6 route summary

#### **Configurar un túnel**

#### **Configurar un túnel IPv6 in IPv4**

interface tunnel x tunnel source *interface* tunnel destination X.X.X.X ipv6 address X:X:X:X::X/<0-128> tunnel mode ipv6ip (for direct tunneling) tunnel mode gre ip (for gre encapsulation) **Configurar un túnel IPv6 in IPv6**

# interface tunnel x

```
tunnel source interface
tunnel destination X.X.X.X
ipv6 address X:X:X:X::X/<0-128>
tunnel mode ipv6 (for direct tunneling)
tunnel mode gre ipv6 (for gre encapsulation)
```
#### **Access Control Lists (ACL)**

ipv6 access-list vty-ipv6 permit tcp 2001:db8:0:401::/64 any eq telnet deny ipv6 any any log-input

### **Aplicar una ACL a una interfaz**

ipv6 traffic-filter <acl\_name> in | out

#### **Restringiendo el acceso al router**

ipv6 access-class <acl name> in | out

#### **Aplicar una ACL para filtrar tráfico de debug**

debug ipv6 packet [access-list <acl name>] [detail]

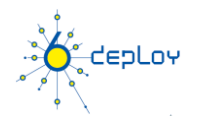

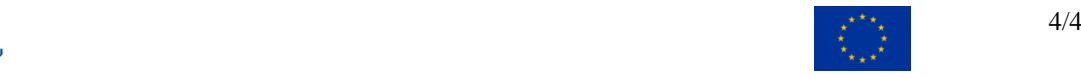